# **CARM – MANTORIA**

REGISTERING IN THE PORTAL - INSTRUCTIONS

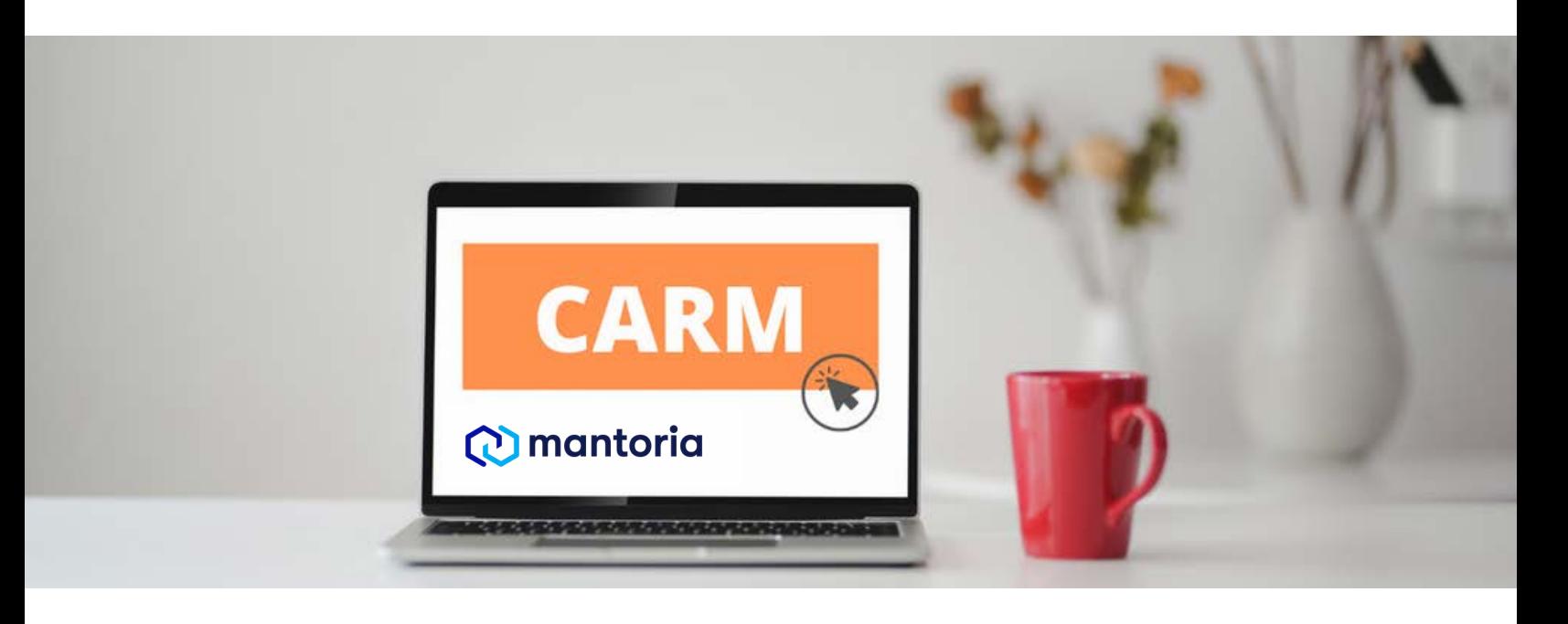

### **Client Portal is live!**

Please note the client portal has now [launched, you can access it here: CARM Client](https://ccp-pcc.cbsa-asfc.cloud-nuage.canada.ca/en/homepage) Portal.

Please see the next page, the information sheet that will guide you when registering your business. A dedicated CARM support Help Desk has been created and can be reached via web form or by telephone.

Web Contact Form:

Please visit [Client support contact form](https://www.cbsa-asfc.gc.ca/contact/csform-formulairesc-eng.html).

#### Telephone:

- 1. 1 -800-461-9999
- 2. 1 (English)
- 3. Option 2
- 4. Option 6
- Listen to the entire message, then option 2 5.
- 6. Option 0

#### Importer Webinar

If you missed the importer webinar

Webinar: [Preparing for CARM Release 1-](https://drive.google.com/file/d/1kkNfOZk4lt9XBc1ZJ0c1T6l9NtJfYdLc/view?usp=sharing) May 11 PDF: [CARM Webinar for importers](https://drive.google.com/file/d/1_jngMnZyUtGZuahfzCE4ZMEHiDAlyTsY/view?usp=sharing) - May 2021.

YouTube videos:

- [How To Create Login Credentials and a](https://www.youtube.com/watch?v=ZezN_ia3fl4) User Account in the CARM Client Portal
- [How to manage a client group in the CARM](https://www.youtube.com/watch?v=HrT7kjG2ePg) Client Portal
- [How to set up a delegation of authority for](https://www.youtube.com/watch?v=HrT7kjG2ePg) employees in the CARM Client Portal

For more information check our latest updates on our **[CARM page](https://mantoria.com/customs-brokerage/carm/)**, and reach out to our CARM implementation team if you have any questions.

# **O** mantoria

# Registering a Business on the CARM Client Portal

**Have the following information on hand before you start.** 

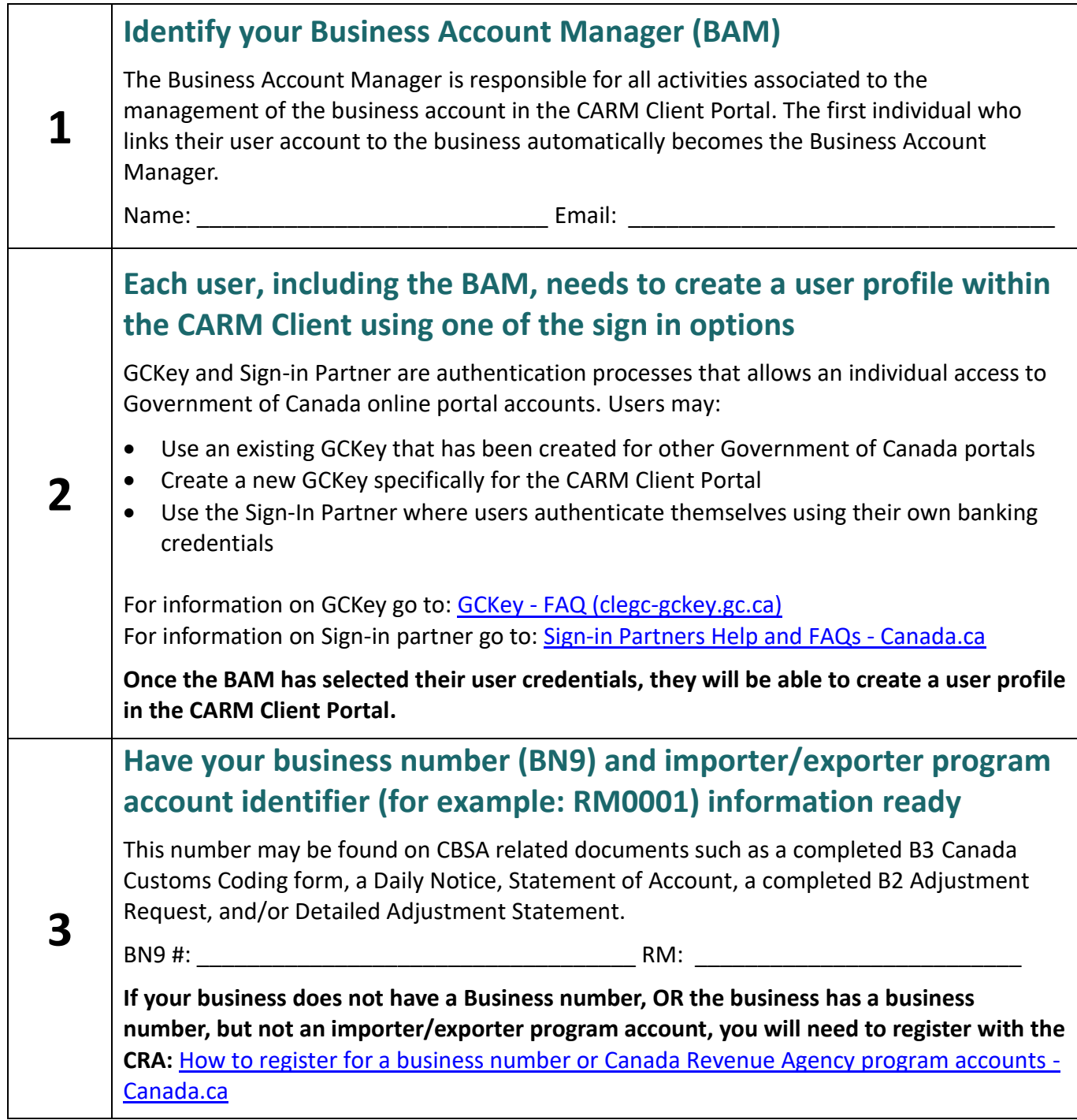

CARM | CBSA Assessment and

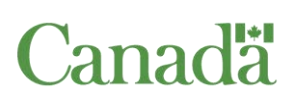

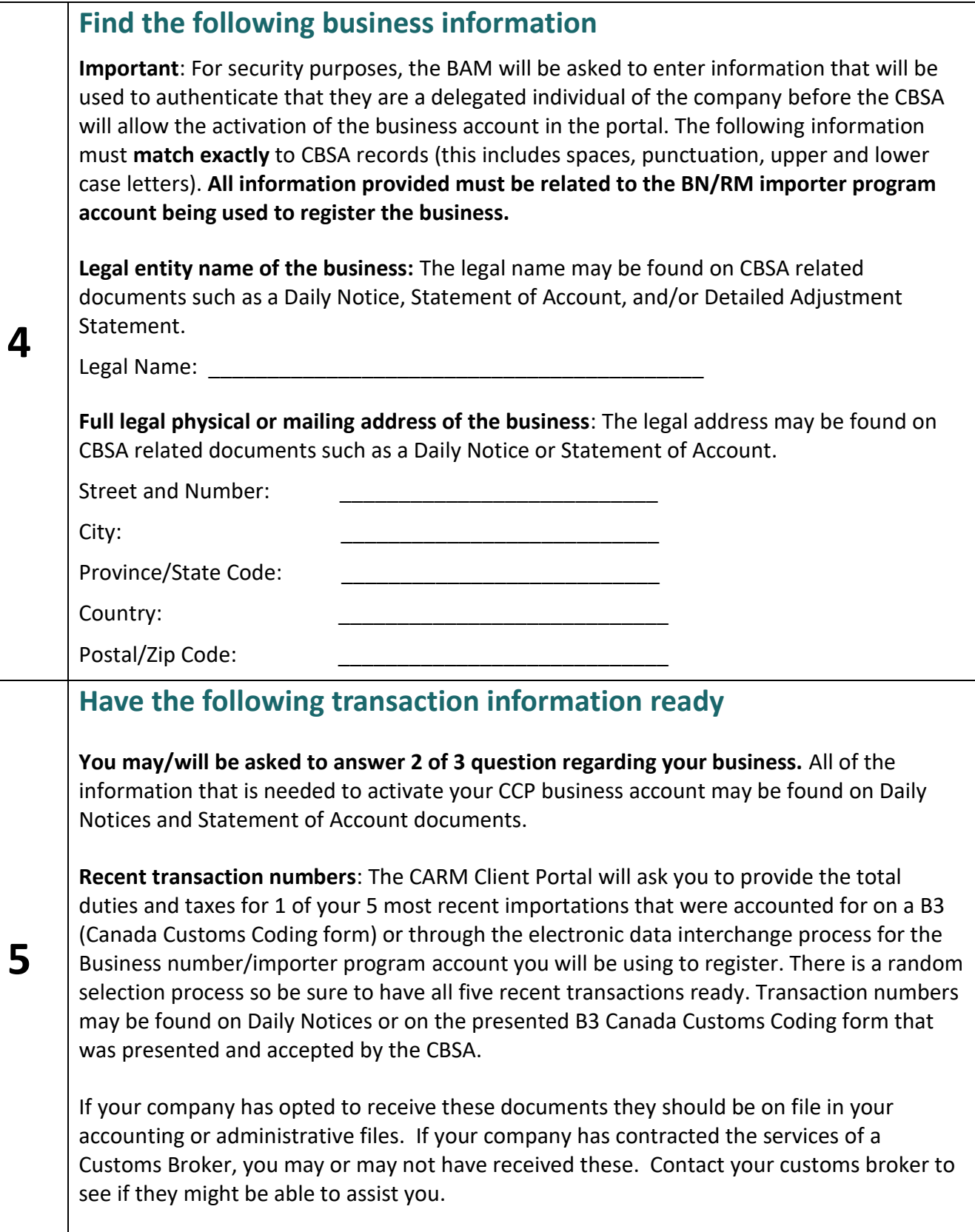

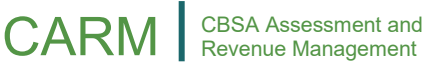

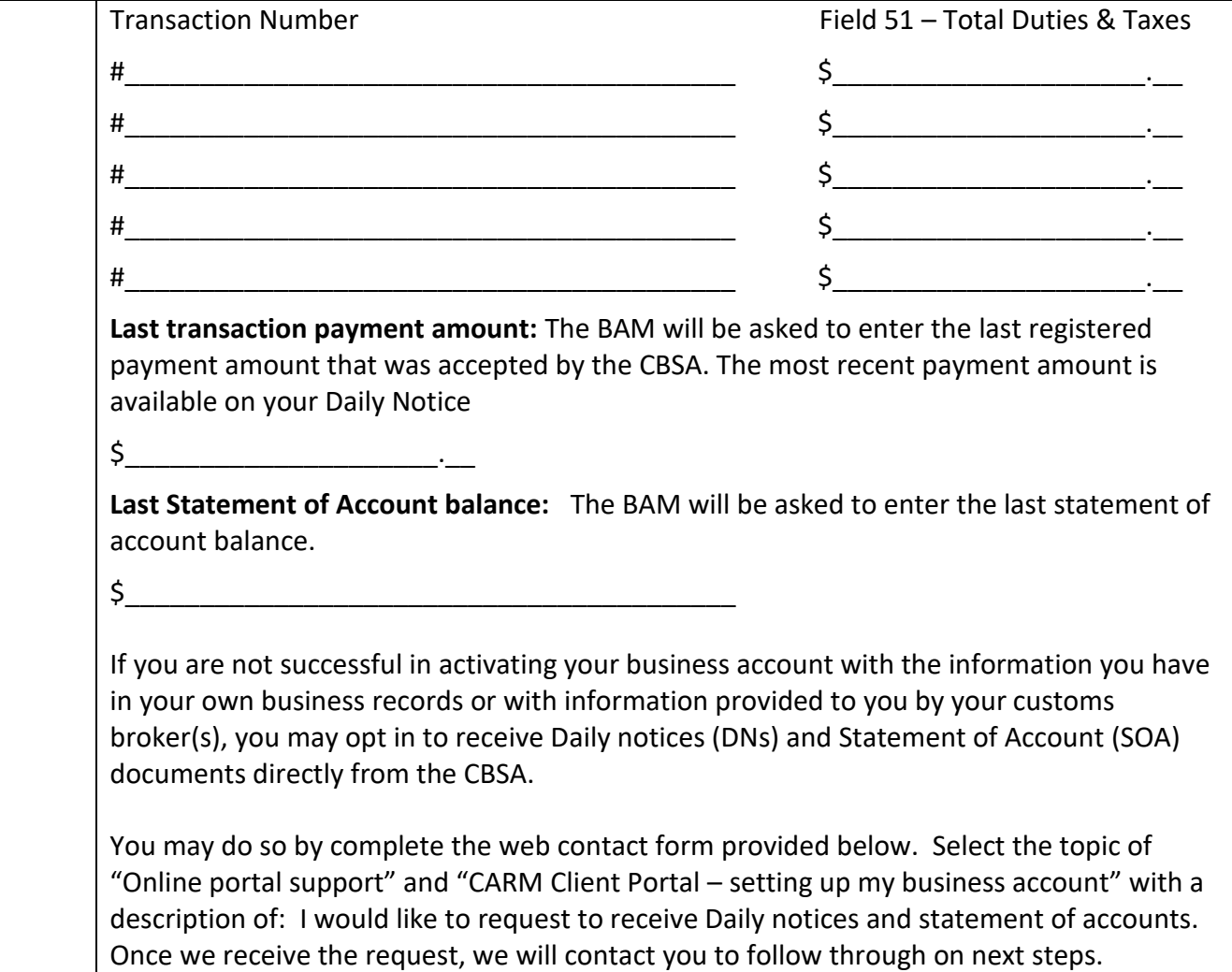

## **You are now ready to [log on to the CARM Client Portal](https://ccp-pcc.cbsa-asfc.cloud-nuage.canada.ca/en/homepage) and begin the registration process.**

### **CARM Client Support Helpdesk**

Hours of Operation Monday to Friday: 07:00 to 20:00 ET

**Web Contact form:** [https://www.cbsa-asfc.gc.ca/contact/csform](https://www.cbsa-asfc.gc.ca/contact/csform-formulairesc-eng.html)[formulairesc-eng.html](https://www.cbsa-asfc.gc.ca/contact/csform-formulairesc-eng.html)

**Telephone:** 1-800-461-9999, press Option 2 for CARM assistance